## **CPS FAMILIES PORTAL**

The CPS Families Portal serves as a one stop location for officially supported CPS digital resources.

- 1. Click <u>here</u> to retrieve your forgotten password. To retrieve a forgotten numeric username (guardian id) and/or initial password go to <u>www.cpsk12.org/familyupdate</u>.
- 2. Enter your Guardian ID as your Username and your email address as your initial Password.
- 3. Click Sign In.

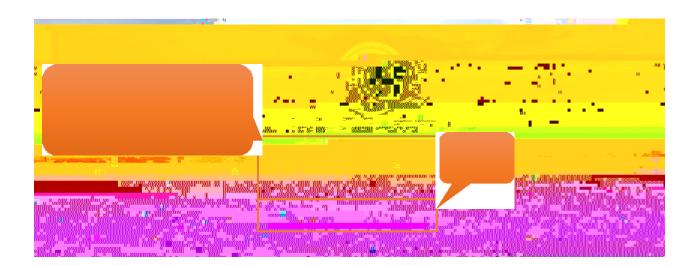

Visit CPS Families Portal Frequently Asked Questions at <a href="https://www.cpsk12.org/familyportalfaq">www.cpsk12.org/familyportalfaq</a>. Contact your school. Building contact information can be found at <a href="https://www.cpsk12.org/contacts">www.cpsk12.org/contacts</a>.